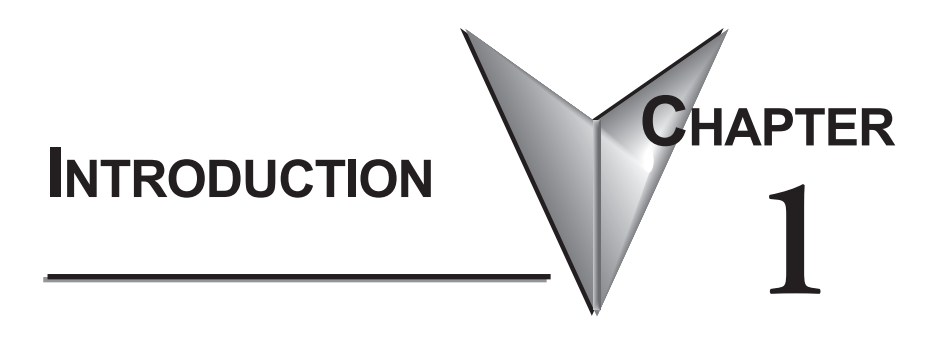

# **In This Chapter**

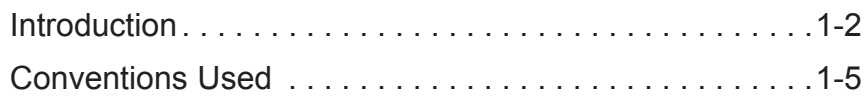

## **Introduction**

### **The Purpose of this Manual**

This manual describes how to use the *Direct*SOFT 6 software for programming and monitoring any of the *Direct*Logic and compatible CPUs. *This manual will not teach you how to develop a relay ladder logic (RLL) program or attempt to familiarize you with the instruction sets of the CPUs*. Please refer to the applicable PLC user manual for the RLL instructions. The Quick Start chapter will show the first time user how to get started using *Direct*SOFT 6. The balance of the manual will detail all of the programming tools made available to the user.

### **Who Can and Should Use** *Direct***SOFT 6**

If you have a PLC belonging to the *Direct*LOGIC CPU family, you can use *Direct*SOFT 6 to manage your existing ladder logic programs and to create new ones. The families of PLCs that currently exist under this description are shown below.

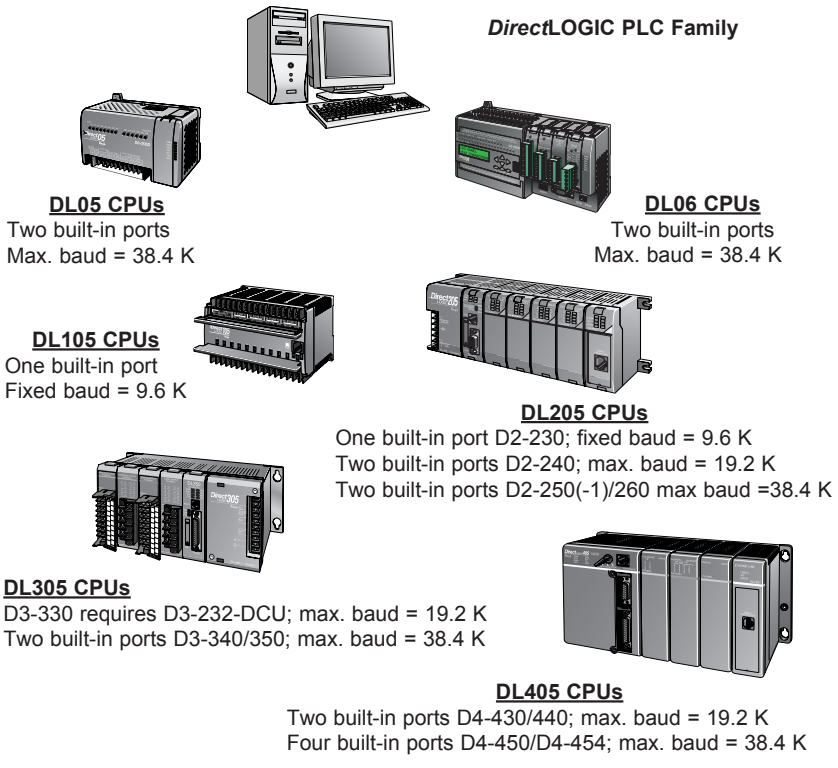

One built-in port Fixed baud =  $9.6$  K

Besides being easy to use, *Direct*SOFT 6 includes the following new features:

- Crisp new graphics-based displays in Ladder View and Stage View with alpha-blended Block Cursors.
- Color Setup dialog now offers selection of over 16 million colors along with the ability to configure Block Cursor and Ladder View Box colors.
- Now ZOOM IN / ZOOM OUT to eleven (11) levels via new drop-down Zoom control on the main offline toolbar.
- New Trend View tool which is a new debugging tool for tracking multiple elements values over time.
- New graphical indicator denotes edge-triggered (vs. level-triggered) Boxes and IBoxes in Ladder View.
- DirectSOFT now automatically Checks for Updates on startup. Also added ability to manually "Check for Updates..." under the Help menu.
- Over 40 new IBoxes including: MOVER Move Real, FILTERD Filter Over Time - BCD Double and DECBYBCD - Decrement by BCD

See the chart below for the PLCs and the supporting firmware revisions required for the new IBox instructions.

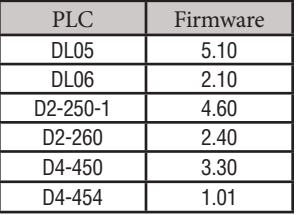

#### **Only One** *Direct***SOFT 6 Version**

There is only one *Direct*SOFT 6 version for the *Direct*LOGIC PLC family. All licensed versions of *Direct*SOFT programming software (v1.0 - v5.0) can be upgraded to version 6. Also, all programs created with older versions of *Direct*SOFT are compatible with *Direct*SOFT 6.

#### **Supplemental Manuals**

Depending on the products you have purchased, there may be other manuals that are necessary to use for your application.

#### **User Manuals**

- $\cdot$  DL05 User Manual  $-$  D0-USER-M
- $\cdot$  DL06 User Manual  $-$  D0-06USER-M
- $\cdot$  DL105 User Manual  $-$  D1-USER-M
- $\cdot$  DL205 User Manual  $-$  D2-USER-M
- $\cdot$  DL305 User Manual  $-$  D3-USER-M
- $\cdot$  DL350 User Manual  $-$  D3-350-M
- $\cdot$  DL405 User Manual  $-$  D4-USER-M
- DL454 User Manual D4-454-M

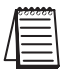

*NOTE: AutomationDirect also has many associated product user manuals, such as analog manuals, which will assist you with your application.*

#### **Technical Support**

We realize that even though we strive to do our best, we may have arranged our information in such a way that you cannot find what you are looking for. First, check these resources for help in locating the information:

- Table of Contents chapter and section listing of contents, in the front of this manual
- Appendices reference material for key topics, near the end of this manual
- Index reference for key items

You can also check our online resources for the latest product support information:

• Internet – the address of our website is:

#### **http://www.automationdirect.com**

If you still need assistance, please call us at 770–844–4200 or visit our technical support page at:http://support.automationdirect.com. Our technical support team will be available to work with you to answer your questions. They are available Monday through Friday from 9:00 A.M. to 6:00 P.M. Eastern Standard Time.

**1**

## **Conventions Used**

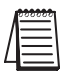

*When the "notepad" symbol is shown in the left-hand margin, the paragraph to its immediate right will be a special note. The word NOTE: in boldface will mark the beginning of the text.*

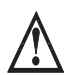

**When the "exclamation mark" symbol is shown in the left-hand margin, the paragraph to its immediate right will be a warning. This information could prevent injury, loss of property, or even death (in extreme cases).**

**The word WARNING: in boldface will mark the beginning of the text.**

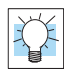

Whenever the "lightbulb" is shown in the left-hand margin, the paragraph to its immediate right will provide a **special tip**. The word **TIP:** in boldface will mark the beginning of the text.

#### **Menu Selections and Keystrokes**

When the software requires you to use a particular keystroke or menu selection, the written instructions will be in boldface type. Combination keystrokes will be separated with a plus (+) sign. For example, **Ctrl + C** means: Hold down the **Ctrl** key and press the **C** key. Menu selections can also be combinations and separated by a greater-than sign. For example, **File > Write Program > to Disk** is a menu selection combination.

#### **Key Topics for Each Chapter**

The beginning of each chapter will list the key topics that can be found in that chapter.

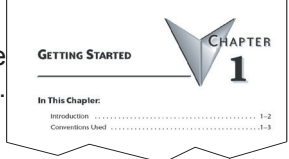

### **Notes:**